WINY COMMERCIAL & FISCAL SERVICES LIMITED

# **\_\_ n\_y** 4A, Kapalitola Lane, Kolkata - 700 012

CIN No. : L65923WB1990PLC048472· Web Site: www.winycomm.co.in Email: wcfsI1990@gmail.com.winycommerciaI1990@winycomm.co.in Phone No. : 91-6289019223

Dated: 04-09-2023

l~: •••••••••••••••••••••••••••••••••••••••••••••• To

*<J)ate: .....•.........................................*

The Secretary, The Calcutta Stock Exchange Limited, 7, Lyons Range, Kolkata- 700 001

### Ref: Winy Commercial & Fiscal Services Limited (Scrip Code: 33125)

## Sub: Intimation of 34<sup>th</sup> Annual General Meeting and remote e-voting / e-voting information is scheduled to be held on 27-09-2023.

Dear Sir,

••

Pursuant to Regulation-30, 34, 42 & 44 and other applicable regulations of the SEBI (Listing Obligation and Disclosure Requirements) Regulations, 2015 (Listing Regulations), we hereby notify as under:

The 34<sup>th</sup> Annual General Meeting (AGM) of the Company will be held on Wednesday, 27<sup>th</sup> September, 2023 at 02.00 PM.

- 4. Pursuant to Section 108 of the Companies Act 2013 and Regulation 30 and 34 of SEBI (LODR), Regulation, 2015. as the Notice of 34<sup>th</sup> AGM of the Company and adopt the Financial Statement for the year ended 31-03-2023 together the Reports of the Board of Directors has been disseminated to the Stock exchanges.
- 5. Pursuant to Section 91 of the Companies Act, 2013 and Regulation 42 & 44 of SEBIListing Regulations, the Company is providing facility to its members to attend the  $34<sup>th</sup>$  AGM to exercise their right to vote in respect of the business to be transacted at 34<sup>th</sup> AGM by electronic at the AGM. the schedule for the said Annual General Meeting is set out Below: -

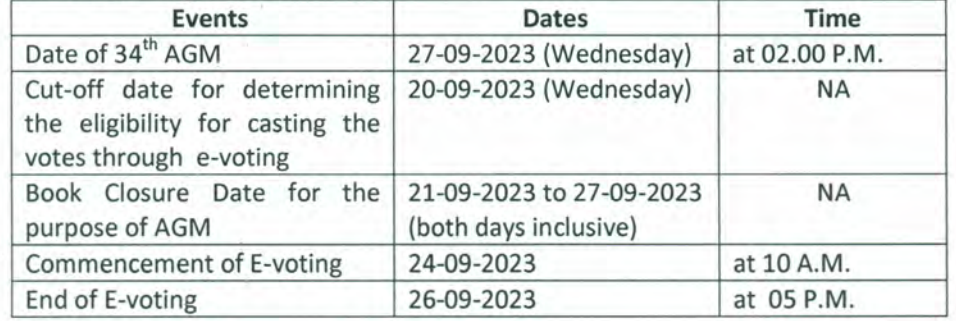

6. The following are enclosed

b) Notice of the 34 AGM along with e-voting instructions.

Kindly take the same on your record and display the same on the website of your stock exchange. Thanking You

Yours Sincerely

For win Commercial & Fiscal services Limited

*<J* (to' Bajgria (Amit Kumar Bajoria

**Managing Director / CFO** 

**.•a..... WINY COMMERCIAL & FISCAL SERVICES LIMITED**

**wlnn.•vy ,** 4A, Kapalitola Lane, Kolkata -700012

CIN No.: L65923WB1990PLC048472· Web Site: www.winycomm.co.in Email: wcfsI1990@gmail.com.winycommerciaI1990@winycomm.co.in Phone No.: 91-7980431386 *6*289 *01*9222

*('R!f: " .* ~D/.lI41: •....•..•.•....•................ " " .

Notice is hereby given that the 34<sup>th</sup> Annual General Meeting of M/s. Winy Commercial & Fiscal Services Limited (CIN No. L65923WB1990PLC048472) will be held on Wednesday, the 27<sup>th</sup> September, 2023 at 02.00 P.M. at the registered office of the Company at 4A, Kapalitola Lane, Kolkata - 700012, West Bengal, to transact the following business. ORDINARY BUSINESS:

### 1. Adoption of Accounts:

To receive, consider and adopt the Financial Statements for the year ended 31st March, 2023 together with the Reports of the Board of Directors.

### 2. Re-Appointment of Director

To appoint director in place of Mr. Sunil Shah ( Din No. 01562716) who retire by rotation at this AGM pursuant to the provisions of Section 152 of the Companies Act, 2013 and being eligible offer himself for re-appointment.

"RESOLVED FURTHER THAT, any of the Director's and the Company Secretary of the Company, be and is hereby severally authorized to do all such acts, deeds and things and to take all such steps as may be necessary for the purpose of giving effect to the resolution."

By order of the Board For, Winy Commercial & Fiscal Services Limited

> Sd\- (Amit Kumar Bajoria) Chairman  $(DIN - 00060567)$

> > **-**

**Registered Office** 4A, Kapalitola Lane, Kolkata - 700012 Dated - 04·Q9-2023

**••s...... WINY COMMERCIAL & FISCAL SERVICES LIMITED**

**wlnn.•vy. . 4A, Kapalitola Lane, Kolkata -700 012**

**CIN No.: L65923WB1990PLC048472· Web Site: www.winycomm.co.in Email: wcfsI1990@gmail.com.winycommerciaI1990@winycomm.co.in Phone No.: 91-7980431386** *62890/9222* 

~: . ~Dal(,: .

#### **NOTES:**

- 1. As a part its share listing process, the Board of Directors of the Company ("the Board") was reconstituted and four Directors of the board are currently holding office, in term of the provisions of section 161 of the Companies Act, 2013("the Act") upto the date of the ensuing Annual General Meeting.
- 2. A member entitled to attend and vote is entitled to appoint a proxy to attend and vote on a poll instead of himself/ herself and a proxy need not be a member of the Company. Proxies to be effective must be received by the Company at its Registered Office not less than 48 hours before the commencement of the meeting.
- 3. The Register of Members and the Share Transfer Books of the Company will remain closed from 21-09- 2023 to 27-09-2023 (both days inclusive).
- 4. In compliance with the provisions of section 108 of the Companies Act, 2013 Rule 20 of the Companies (Management and Administration) Rule, 2014, as amended by the Companies ( Management and Administration) Amendment Rules, 2015. Regulation 44 of the SEBI (LODR) Regulation,2015, and Secretarial Standard on General Meeting(SS2) issued by the Institute of Company Secretaries of India, the Company Secretaries of India the Company is pleased to provide its Members, the facility to exercise their right-to-vote on Resolutions proposed to be considered at the 34<sup>th</sup> Annual General Meeting (AGM) electronic means and the business may be transacted through E-Voting Services. The facility of casting the votes by the Members using an electronic voting system from a place other than venue of the AGM (Remote E-Voting) will be provided by the National Securities Depository Limited (NSDL).
- 5. Members of the Company, instead of casting their votes by the aforesaid Remote E-Voting may Cast their votes at the venue of the Annual General Meeting through physical ballot papers. Which shall be made available at the venue of the AGM and only such Members attending the meeting, who have not cast their vote by Remote E-Voting, shall be able to exercise their vote at the Meeting.
- 6. Securities and Exchange Board of India (SEBI) has decided that, with effect from 1st April 2019, Securities of listed companies can be transferred only in dematerialized form and. Therefore, members are advised to dematerialize as early as early as possible shares held by them in physical form.
- 7. Securities and Exchange Board of India (SEBI) has mandated the submission of Permanent Account Numbers (PAN) by every participant in the Securities market. Members holding Shares in electronic form are, therefore, requested to submit the (PAN) BY EVERY PARTICIPANT IN THE SECURITIES MARKET Members holding Shares in electronic form are, therefore, requested to submit the PAN details to their Depository Participants with whom they are maintaining their demat accounts.
- 8. Corporate Members intending to send their authorized representatives to attend the Meeting pursuant to Section 113 of the Companies Act, 2013 are requested to send to the Company a certified true copy of the Board Resolution authorizing their representative to attend and vote on their behalf at the meeting at least three (3) days before the AGM.
- 9. The Members who have cast their vote remote E-voting prior to the AGM may also attend the AGM, but shall not be entitled to cast their vote again.

**.•a..... WINY COMMERCIAL & FISCAL SERVICES LIMITED**

**w••...... lnn.•vy ,** 4A, Kapalltola Lane, Kolkata -700012

CIN No.: L65923WB1990PLC048472· Web Site; www.winycomm.co.in Email: wcfsI1990@gmail.com.winycommerclaI1990@winycomm.co.in Phone No.: 91-7980431386 *6*2890/9222

,p~J: " " . 'DQll': " " '''''" .."

The remote E-Voting period commences on 24<sup>th</sup> September, 2023 (10.00 A.M IST) and ends on 26<sup>th</sup> September, 2023 (5.00 P.M IST).During this period Members of the Company holding shares either in physical form or in dematerialized form, as on the cut-off date i.e. 20<sup>th</sup> September, 2023,may cast their vote by remote E-Voting. The remote E-Voting module shall be disabled by NSDL for voting thereafter. Once the vote on a resolution is cast by the Member, the Member shall not be allowed to change it subsequently.

10. A person who is not a Member as on the cut-off date should treat this Notice for information purpose only.

## 11. The process and manner for remote E·voting are as under.

1. The process of voting electronically on NSDL's E-Voting systems involves the steps mentioned hereunder:

- Steps # 1 : Log-in to NSDL E-voting system at https://www.evoting.nsdl.com
- Steps # 2: Cast your vote electronically on NSDL E-Voting System.

## 12. The process and manner for remote E·voting are as under.

## How do I vote electronically using NSDL e-Voting system?

The way to vote electronically on NSDL e-Voting system consists of "Two Steps" which are mentioned below:

Step 1: Access to NSDL e·Voting system

•

A) Login method for e·Voting for Individual shareholders holding securities in demat mode In terms of SEBI circular dated December 9, 2020 on e-Voting facility provided by Listed Companies, Individual shareholders holding securities in demat mode are allowed to vote through their demat account maintained with Depositories and Depository Participants. Shareholders are advised to update their mobile number and email Id in their demat accounts in order to access e-Voting facility.

Login method for Individual shareholders holding securities in demat mode is given below:

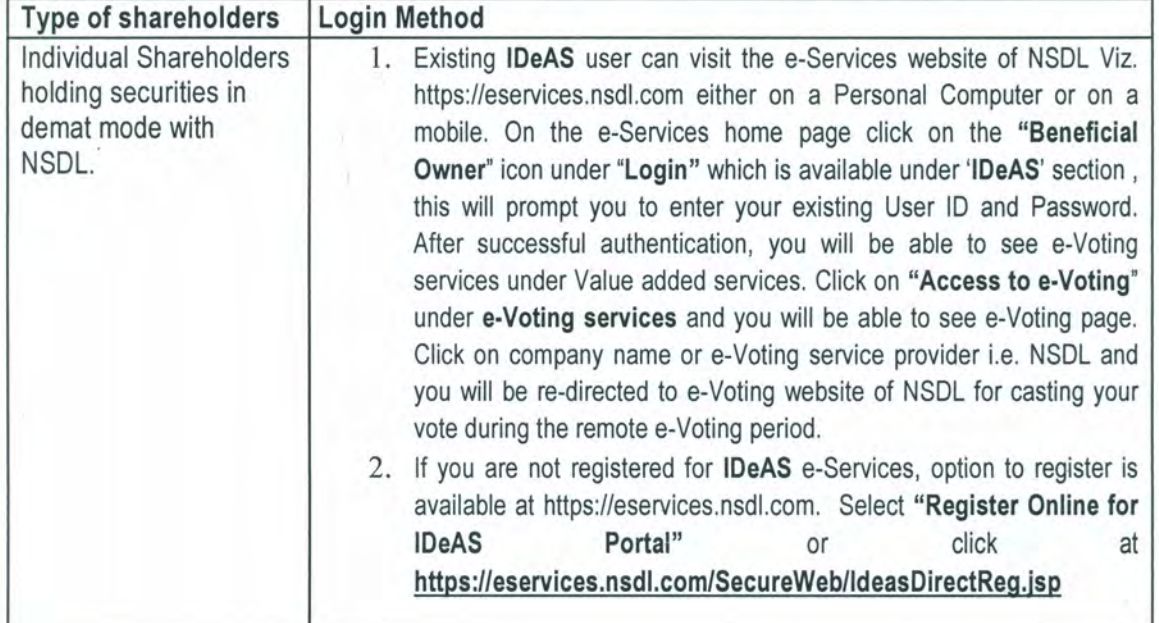

**.•a..... WINY COMMERCIAL &** FISCAL SERVICES **LIMITED**

**4A, Kapalitola Lane, Kolkata - 700 012** 

CIN No.: L65923WB1990PLC048472 · Web Site: www.winycomm.co.in Email: wcfsI1990@gmail.com.winycommerciaI1990@winycomm.co.in Phone No.: 91-7980431386 *6289019222* 

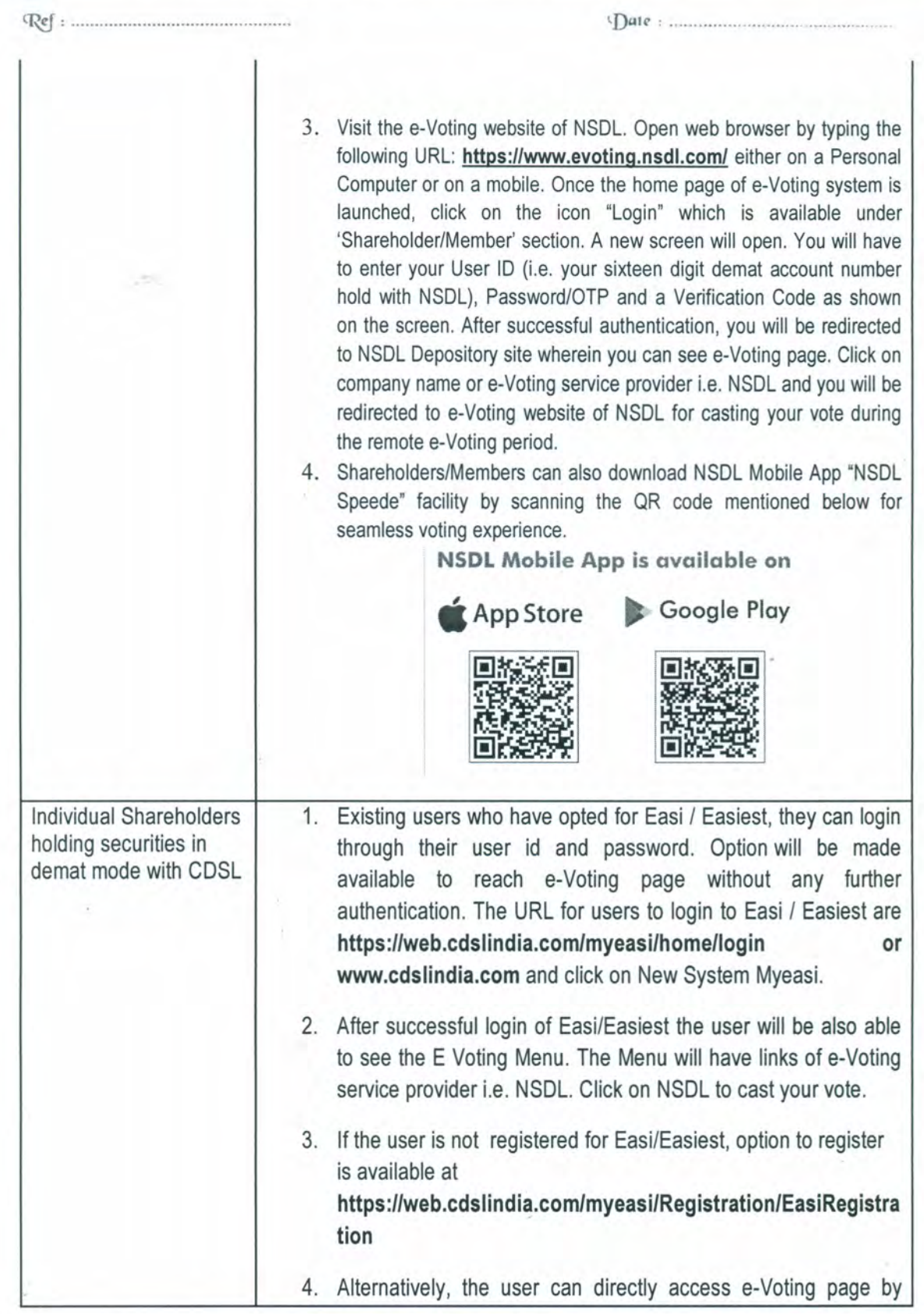

••

۰

**.-.a...... WINY COMMERCIAL & FISCAL SERVICES LIMITED**

**w\_\_lnn.vy ,** 4A, Kapalitola Lane, Kolkata -700012

CIN No.: L65923WB1990PLC048472 · Web Site: www.winycomm.co.in Email: wcfsI1990@gmail.com.winycommerciaI1990@winycomm.co.in Phone No.: 91-7980431386 62890/9222

*(~J: ..".." " .* 'DAI{,: " " "."." ".,,".",.

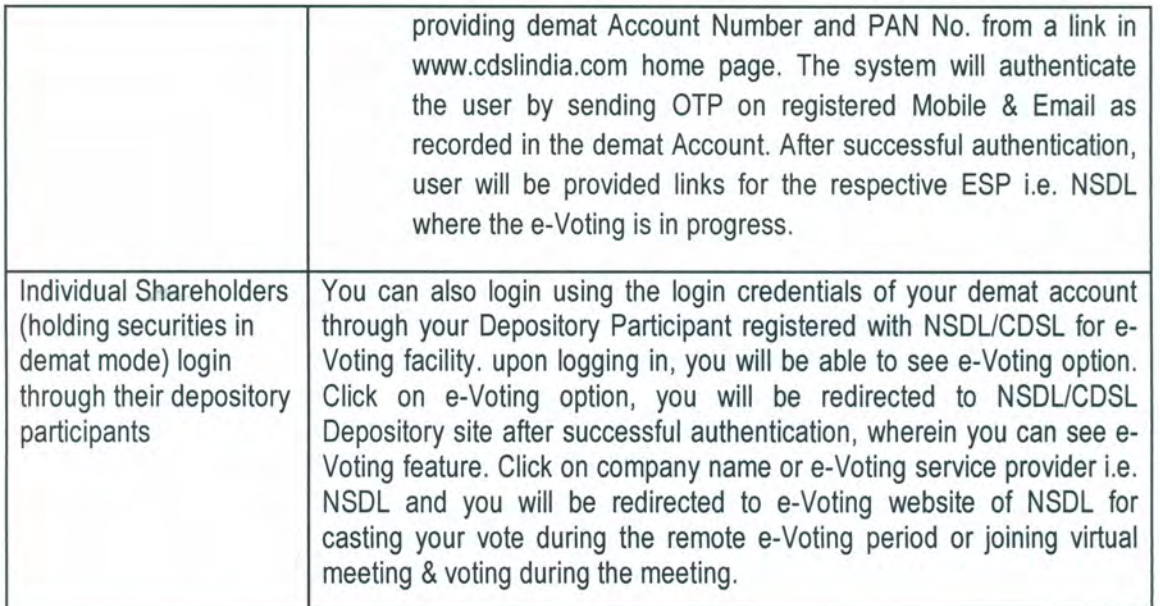

Important note: Members who are unable to retrieve User ID/ Password are advised to use Forget User ID and Forget Password option available at abovementioned website.

Helpdesk for Individual Shareholders holding securities in demat mode for any technical issues related to login through Depository i.e. NSDL and CDSL.

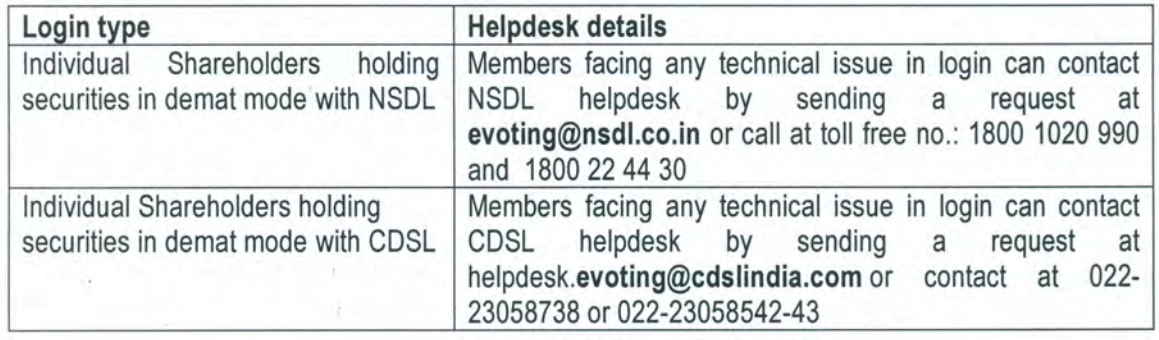

B) Login Method for shareholders other than Individual shareholders holding securities in demat mode and shareholders holding securities in physical mode.

How to Log-in to NSDL e-Voting website?

•

- 1. Visit the e-Voting website of NSOL. Open web browser by typing the following URL: https://www.evoting.nsdl.com/ either on a Personal Computer or on a mobile.
- 2. Once the home page of e-Voting system is launched, click on the icon "Login" which is available under'Shareholder/Member'section.
- 3. A new screen will open. You will have to enter your User ID, your Password/OTP and a Verification Code as shown on the screen.

**••a..... WINY COMMERCIAL & FISCAL SERVICES LIMITED**

**w•........ lnn.•.vy.** 4A, Kapalitola Lane, Kolkata -700 <sup>012</sup>

CIN No.: L65923WB1990PLC048472 · Web Site: www.winycomm.co.in Emall : wcfsI1990@gmail.com, winycommerclaI1990@winycomm.co.in Phone No.: 91-7980431386 *b<sub>2</sub>S9</sub> o/9227* 

(~: . lDall' : .

Alternatively, if you are registered for NSDL eservices i.e. IDEAS, you can log-in at https:/Ieservices.nsdl.com/ with your existing IDEAS login. Once you log-in to NSDL eservices after using your log-in credentials, click on e-Voting and you can proceed to Step 2 i.e. Cast your vote electronically.

4. Your User ID details are given below:

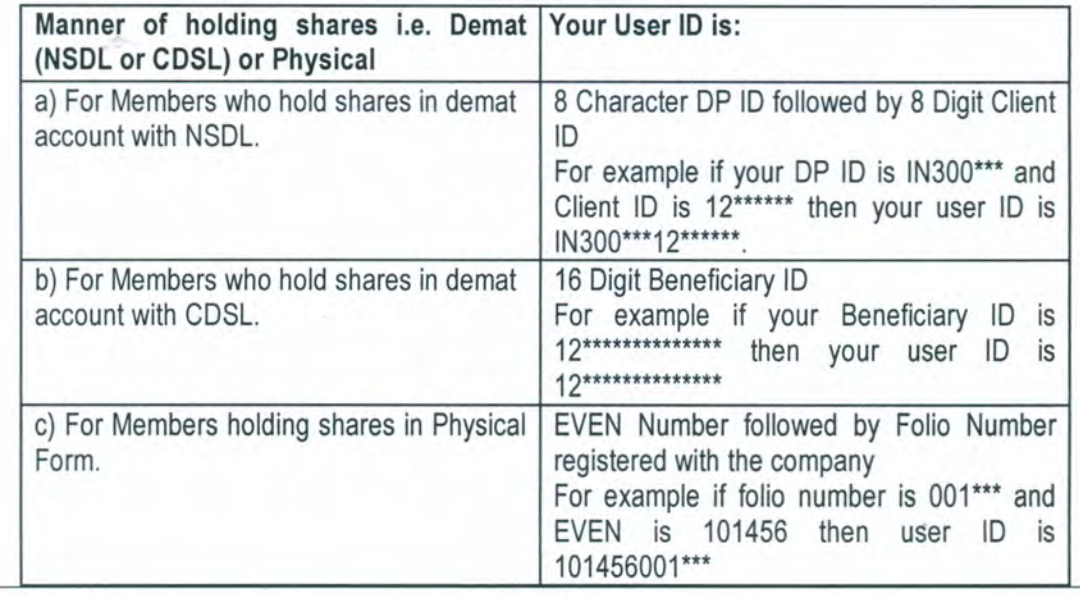

5. Password details for shareholders other than Individual shareholders are given below:

a) If you are already registered for e-Voting, then you can user your existing password to login and cast your vote.

b) If you are using NSDL e-Voting system for the first time, you will need to retrieve the 'initial password' which was communicated to you. Once you retrieve your 'initial password', you need to enter the 'initial password' and the system will force you to change your password.

c) How to retrieve your 'initial password'?

(i) If your email ID is registered in your demat account or with the company, your 'initial password' is communicated to you on your email 10. Trace the email sent to you from NSDL from your mailbox. Open the email and open the attachment i.e. a .pdf file. Open the .pdf file. The password to open the .pdf file is your 8 digit client ID for NSDL account, last 8 digits of client 10 for CDSL account or folio number for shares held in physical form. The .pdf file contains your 'User 10' and your 'initial password'. (ii) If your email ID is not registered, please follow steps mentioned below in process

for those shareholders whose email ids are not registered

**WINY COMMERCIAL & FISCAL SERVICES LIMITED**<br>4A, Kapalitola Lane, Kolkata - 700 012

**CIN No. : L65923WB1990PLC048472· Web Site: www.winycomm.co.in Email: wcfsI1990@gmail.com.winycommerciaI1990@winycomm.co.in** Phone No.: 91-7980431386 *6* 289 0/9227

 $Ref:$  . The set of  $S$  and  $S$  and  $S$  and  $S$  and  $S$  and  $S$  and  $S$  and  $S$  and  $S$  and  $S$  and  $S$  and  $S$  and  $S$  and  $S$  and  $S$  and  $S$  and  $S$  and  $S$  and  $S$  and  $S$  and  $S$  and  $S$  and  $S$  and  $S$  and  $S$  and  $S$ 

- 6. If you are unable to retrieve or have not received the" Initial password" or have forgotten your password:
	- a) Click on **"Forgot User Details/Password?"(lf** you are holding shares in your demat account with NSDL or CDSL) option available on www.evoting.nsdl.com.
	- b) **Physical User Reset Password?"** (If you are holding shares in physical mode) option available on www.evoting.nsdl.com.
	- c) If you are still unable to get the password by aforesaid two options, you can send a request at **evoting@nsdl.co.in** mentioning your demat account number/folio number, your PAN, your name and your registered address etc.
	- d) Members can also use the OTP (One Time Password) based login for casting the votes on the e-Voting system of NSDL.
- 7. After entering your password, tick on Agree to "Terms and Conditions" by selecting on the check box.
- 8. Now, you will have to click on "Login" button.
- 9. After you click on the "Login" button, Home page of e-Voting will open.

## Step 2: Cast your vote electronically on NSDL e-Voting system.

## How to cast your vote electronically on NSDL e-Voting system?

- 1. After successful login at Step 1, you will be able to see all the companies "EVEN" in which you are holding shares and who's voting cycle.
- 2. Select "EVEN" of company for which you wish to cast your vote during the remote e-Voting period.
- 3. Now you are ready for e-Voting as the Voting page opens.
- 4. Cast your vote by selecting appropriate options i.e. assent or dissent, verify/modify the number of shares for which you wish to cast your vote and click on "Submit" and also "Confirm" when prompted.
- 5. Upon confirmation, the message "Vote cast successfully" will be displayed.
- 6. You can also take the printout of the votes cast by you by clicking on the print option on the confirmation page.
- 7. Once you confirm your vote on the resolution, you will not be allowed to modify your vote.

## **General Guidelines for shareholders**

••

- 1. Institutional shareholders (i.e. other than individuals, HUF, NRI etc.) are required to send scanned copy (PDF/JPG Format) of the relevant Board Resolution/ Authority letter etc. with attested specimen signature of the duly authorized signatory(ies) who are authorized to vote, to the Scrutinizer by e-mail to af2010@rediffmail.com <Please mention the e-rnail ID of Scrutinizer> with a copy marked to evoting@nsdl.co.in Institutional shareholders (i.e. other than individuals, HUF, NRI etc.) can also upload their Board Resolution / Power of Attorney / Authority Letter etc. by clicking on "Upload Board Resolution / Authority Letter" displayed under "e-Voting" tab in their login.
- 2. It is strongly recommended not to share your password with any other person and take utmost care to keep your password confidential. Login to the e-voting website will be disabled upon five unsuccessful attempts

**•• 8-- WINYCOMMERCIAL&** FISCAL SERVICES **LIMITED**

**wlnnvy .** 4A, Kapalitola Lane, Kolkata -700 012

CIN No.: L65923WB1990PLC048472 · Web Site: www.winycomm.co.in Email: wcfsI1990@gmail.com.winycommerciaI1990@winycomm.co-in Phone No.: 91-7980431386 62890/9227

q~: . 'DIlII.': .

to key in the correct password. In such an event, you will need to go through the "Forgot User Details/Password?" or "Physical User Reset Password?" option available on www.evoting.nsdl.com to reset the password.

3. In case of any queries, you may refer the Frequently Asked Questions (FAQs) for Shareholders and evoting user manual for Shareholders available at the download section of www.evoting.nsdl.com or call on toll free no.: 1800 1020 990 and 1800 22 44 30 or send a request to Ms. Pallavi Mhatre, Senior Manager, NSDL at evoting@nsdl.co.in

Process for those shareholders whose email ids are not registered with the depositories for procuring user id and password and registration of email ids for e-voting for the resolutions set out in this notice:

- 1. In case shares are held in physical mode please provide Folio No., Name of shareholder, scanned copy of the share certificate (front and back), PAN (self-attested scanned copy of PAN card), AADHAR (selfattested scanned copy of Aadhar Card) by email to (wcfsI1990@gmail.com).
- 2. In case shares are held in demat mode, please provide DPID-CLID (16 digit DPID + CLIO or 16 digit beneficiary 10), Name, client master or copy of Consolidated Account statement, PAN (self-attested scanned copy of PAN card), AADHAR (self-attested scanned copy of Aadhar Card) (wcfsI1990@gmail.com). If you are an Individual shareholders holding securities in demat mode, you are requested to refer to the login method explained at step 1 (A) i.e, Login method for e-Voting for Individual shareholders holding securities in demat mode.
- 3. Alternatively shareholder/members may send a request to evoting@nsdl.co.in for procuring user id and password for e-voting by providing above mentioned documents.
- 4. In terms of SEBI circular dated December 9, 2020 on e-Voting facility provided by Listed Companies, Individual shareholders holding securities in demat mode are allowed to vote through their demat account maintained with Depositories and Depository Participants. Shareholders are required to update their mobile number and email ID correctly in their demat account in order to access e-Voting facility.

Registered Office 4A, Kapalitola Lane, Kolkata - 700 012 Dated: 04-09-2023

By order of the Board For Winy Commercial & Fiscal Services Limited

> Sd/- (Amit Kumar Bajoria) Chairman (DIN: 00556652)

# **WINY COMMERCIAL & FISCAL SERVICES LIMITED w\_\_lnn\_vy, 4A, Kapalitola Lane, Kolkata -700 <sup>012</sup>**

**CIN No. : L65923WB1990PLC048472· Web Site: www.winycomm.co.ln Email: wcfsI1990@gmail.com.winycommerciaI1990@winycomm.co.in** Phone No.: 91-7980431386 *<i>b*2990/9227

<P~: " ".", " . 'Dill"': "" ",'.'."". """.,,""" "

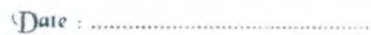

**Stamp**

#### **Form MGT-11 Proxy form**

**(Pursuantto Section 105(6) of the Companies Act, 2013 and rule 19(3) ofthe Companies (Management and Administration) Rule, 2014)**

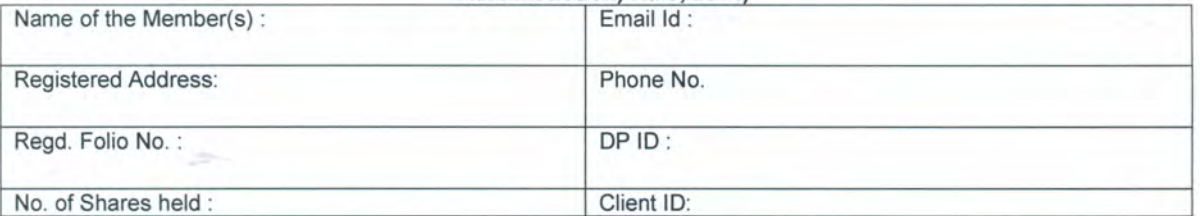

I, being member(s) of "." ..... "" .. " .... "" shares of the above named Company, hereby appoint:

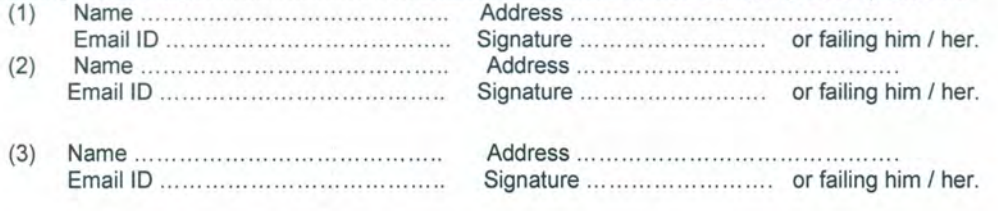

and whose signatures are appended below as my proxy to attend and vote (on a poll) for me/us and on my behalf at the  $34<sup>th</sup>$  Annual General Meeting of the Company, to be held on Wednesday,  $27<sup>th</sup>$  day of September, 2023, at 02.00 P.M. at, 4A, Kapalitola Lane, Kolkata- 700 012 and at any adjournment thereof in respect of such resolutions as are indicated below'

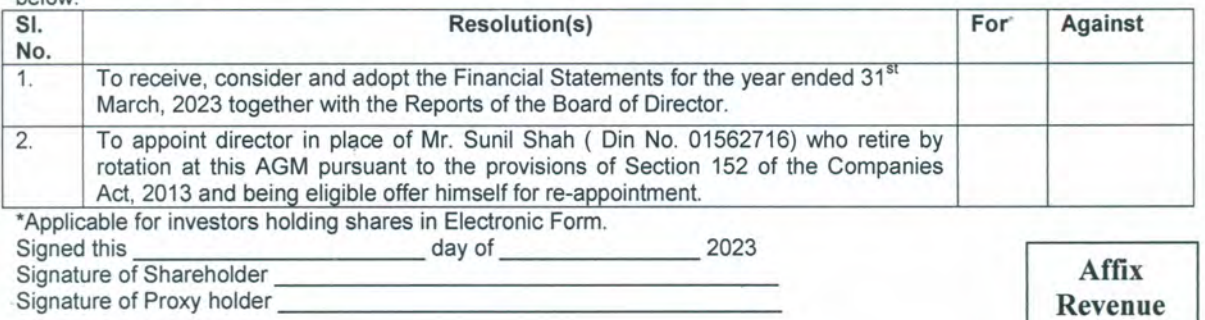

Note:

- 1) This form of proxy **in** order to be effective should be duly completed and deposited at the Registered Office of the Company, not less than 48 hours before the commencement of the meeting.
- 2) This is only optional. Please tick ( *V )* in the appropriate column against the resolutions indicated in the Box. If you leave the 'For' & 'Against' column blank against any or all the resolutions, your Proxy will be entitled to vote in the manner as he/she thinks appropriate.

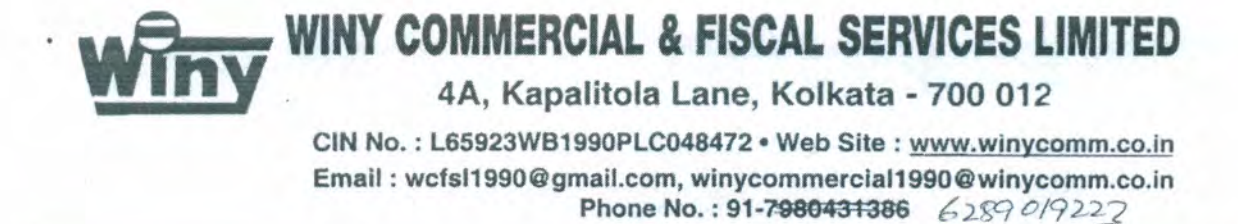

q~: . 'Dal(': .

## ATTENDANCE SLIP

(To be handed over at the entrance of the meeting hall)

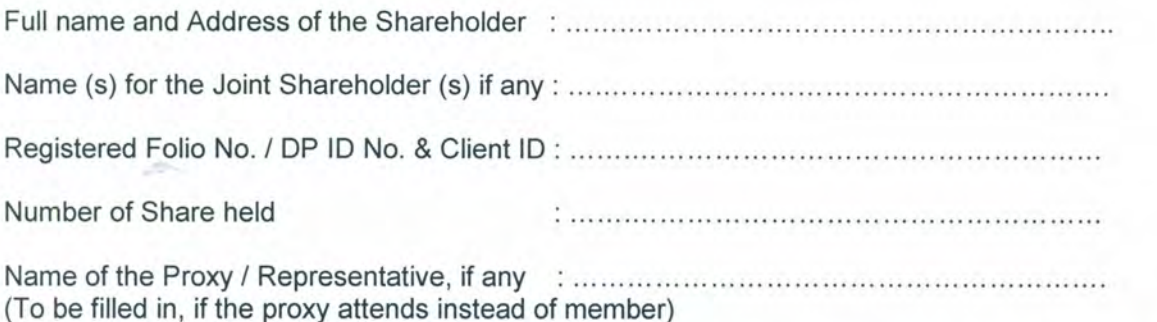

I hereby record my presence at the 34<sup>th</sup> Annual General Meeting of the Winy Commercial & Fiscal Services Limited, at the Registered Office of the Company at 4A, Kapalitola Lane, Kolkata-700012 on Wednesday the 27<sup>th</sup> day of September, 2023.

# 

# Name of the Member / Proxy **Member's/ Proxy's Signature**

Note:

•

- 1) Please refer to the instructions printed under the Notes to the Notice of the 34<sup>th</sup> Annual General Meeting.
- 2) Shareholders/ Proxy holders are requested to bring the attendance Slip with them when they come to the meeting.
- 3) No Attendance Slip will be issued at the time of meeting.
- 4) Shareholders who come to attend the Meeting are requested to bring their copies of the Annual Report with them, as spare copies will not be available at the meeting.

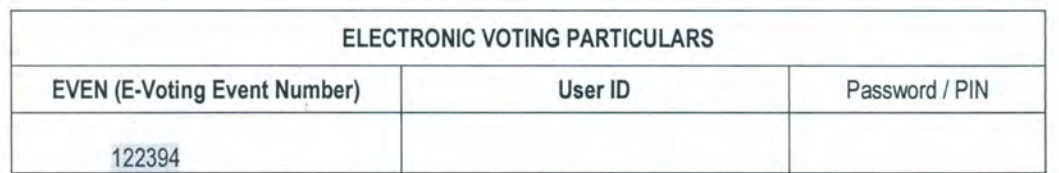

Note: Please read the instructions given in the Notice of the *34th* Annual General Meeting of the Company, carefully before voting electronically.